# **ArtPro+ 14.0 RELEASE NOTES**

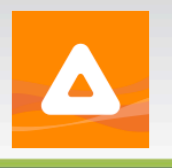

## **History**

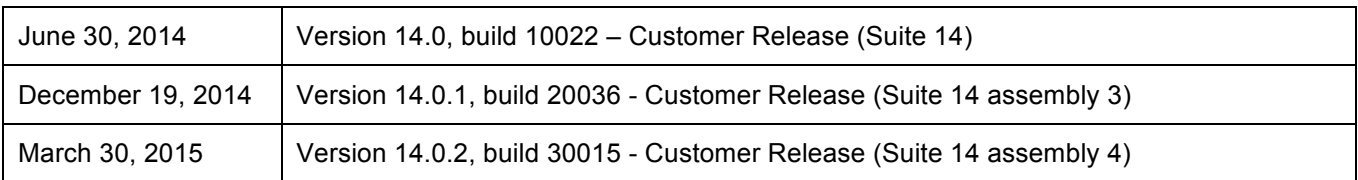

## **System Requirements**

## **Hardware**

- **CPU**: Dual core processor Intel i5 processor or faster
- **Memory**: minimum 4GB RAM

## **Operating System**

- MAC OS X 10.7 (Lion), 10.8 (Mountain Lion), 10.9 (Mavericks) or 10.10 (Yosemite) **ArtPro 14 or PowerLayout 14 installed and licensed**
- Windows 7 (64-bit only), Windows 8 (64-bit only) or Windows 8.1 (64-bit only) - with SP1 or higher **PackEdge/Plato 14 installed and licensed**

For more information refer to www.esko.com.

## **What Is New, What Has Changed in Version 14.0?**

For a full overview of the changes in ArtPro+ 14.0, please refer to the online ArtPro+ What's New presentation.

#### **New in ArtPro+ 14.0.2**

- **Page Boxes Setup.** It is now possible to add, edit and remove page boxes.
- **Changing separations.**

**- Reorder separations**. Use drag & drop to reshuffle the order of the separations. **- Add, rename and remove separations.** You can now add printing separations. When doing so, names (the full or official short name) of inks found in one of the PANTONE+ ink books are automatically recognized and the correct color definition is automatically set; process colors and inks from the PANTONE+ Solid Coated ink book can also be searched for and selected in a pop-over. If no match for the name is found, a custom ink is added, which you can select a color definition for by means of a color picker. Unused printing separations can also be removed. Any separation can be renamed.

• **Select by fill or stroke color.** With this function all objects that have the same fill or same stroke settings as your currently selected object(s) will be selected along.

# **ArtPro+ 14.0 RELEASE NOTES**

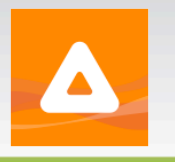

- **Inspector bar.** Above the document pane, an Inspector bar will be presented with functions based on your current selection. The fill and stroke inspector allows you to view and edit the colorants of any flat color object, and to view those of gradients.
- **Add and edit EAN 13 barcodes.** ArtPro+ 14.0.2 allows you to add EAN 13 barcodes to your document. Any EAN 13 barcode generated in PackEdge and DeskPack (Normalized PDF) or ArtPro+ (any PDF) is also recognized as such, can be transformed (moved, rotated and scaled), and the barcode inspector enables you to alter its standard parameters and font parameters.
- **Keyboard increment preference.** A new preference has been added to determine the fixed distance that is to be used when nudging objects (moving by using the Arrow keys).
- **Auto-scroll for Select tool.** Just like was already the case for the Transform tool, autoscrolling is now also enabled when the Group and Object Select tools are activated. So when drag-selecting towards the edges of the document pane, the document will automatically pan along in that direction.
- **Sublayers recognized as group.** While the Artwork Layers in the side panel still only show layers, ArtPro+ 14.0.2 now handles sublayers better upon saving. In the Breadcrumbs they are now represented as Groups.
- **Fix for PDF forms.** Performance when handling Step & Repeat files has been improved significantly.
- **Fixes for the Crosshair.** In certain cases, actions related to the Crosshair were registered as changes to the document while they should not have been. These issues have been fixed.

## • **Important notes:**

- o **Technical inks.** In ArtPro+ 14.0.2 technical inks in non-Normalized PDF are no longer treated as technical, but are treated as opaque printing separations. This as a necessary intermediate step towards a better handling of technical inks in the future. When such files are opened, a warning message will be displayed.
- o **Known issue.** In certain situations, you may find that your clipboard contents can no longer be pasted and that actions done on an edit field are actually executed on the document or vice versa. If such a situation occurs, switching to another application and back to ArtPro+ should rectify the issue.
- o **Known issue.** When working on Mac OS 10.9 or 10.10, it is possible that, when doing a Save As of the same document multiple times, the suggested file name will be "untitled" instead of the original name.

## **New in ArtPro+ 14.0.1**

- **View in outline mode.** ArtPro+ can display the document in two modes now: Preview mode, where the filled version of the file is displayed, or Outline mode where only the technical lines of the paths are visible. Outline mode can be viewed with or without "hinting": a dimmed version of the colored preview below the outlines.
- **Save documents.** ArtPro and native PDF files can be saved as native PDFs; Normalized PDFs can be saved as Normalized Embedded PDFs.
- **Crosshair.** By default, the Crosshair is visible and placed in the upper left corner of the media box. It can be moved and rotated and its position is saved in the file. When visible it is used as a point of origin for rotation and scaling. Objects can be aligned to the crosshair.
- **Selection tools.** Objects in the document can be selected by using the Group Select tool or the Object Select tool.
- **Selection breadcrumbs.** The Selection Breadcrumbs show the selection in the hierarchy of layers and groups. The Selection Breadcrumbs appear on top of the document window if anything is selected.

# **ArtPro+ 14.0 RELEASE NOTES**

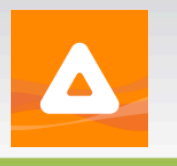

- **Zoom to Selection.** Zoom to Selection displays the selected objects as big as possible in the active window. Using the Zoom to Selection function a second time will go back to the previous view (zoom), allowing you to toggle between the two views.
- **Hide - Show All.** Using the Hide function, you can hide the selected objects. Show All makes all hidden paths visible again.
- **Delete.** Ability to remove selected objects.
- **Transform tool.** The Interactive Transform Tool can be used for 4 functions : selecting, moving, scaling and rotating. The function depends on the location you click.
- **Transform Again**. Transformations can be repeated using Transform again.
- **Cut-Copy-Paste.** Copied or cut contents can be pasted, either at the top of the topmost visible layer (paste if there is no active selection), or right above the topmost selected object (paste in front).
- **Arrange.** Ability to send selected objects to back, send them backward, bring them to front, bring them forward.
- **Group/Ungroup.** Using the Group function, you can create a group of multiple objects, compounds or groups. Making a Group keeps the color of the individual objects, and their relative order. The complete group is placed at the location (position and layer) of the topmost selected object. When releasing a Group, all components return to their normal state as path, compound or group.
- **Make/Release Compound.** With Make Compound the selected paths will become one single object, with 1 paint style and look-through windows where the paths overlap. Release Compound releases the paths of the selected compounds so that all paths return to individual objects.
- **Undo/Redo.** The Undo and Redo function allows to undo your changes step by step.
- **Printing Layers.** It is now possible to change the printing state of layers. When files are opened in ArtPro+, only printing layers are visible. Non-printing layers are by default hidden.
- **Preferences.** Colors can be set for highlight (used in Breakout and Total Area Coverage) and selection (used by the Group Select, Object Select and Transform tools).
- **Enhancements and bug fixes.**
	- o Rendering improvements
	- $\circ$  Fix so files of over 120x120 meters can be fully displayed now (used to be 10x10 meters maximum).
	- $\circ$  If the same spot color name is used in different documents, but with other color values, ArtPro+ would always reuse the color definition of the spot color of the first opened document. This is no longer the case.
	- $\circ$  ESC can be used to cancel an entry in an edit field. When you enter a new value in an edit field, and you use the ESC key before you hit the Enter key, the value will be reset to the previous value.

## **New in ArtPro+ 14.0**

ArtPro+ 14.0 is the first release of ArtPro+.

ArtPro+ is a new graphic editor that Esko is developing based on a brand new **64-bit application**  framework. At this stage ArtPro+ is a "companion application" of ArtPro, PowerLayout and PackEdge/Plato with still limited functionality **focused on quality control** of artwork and separations. Frequent updates of ArtPro+ will be released each time extending its functionality. This will allow you to become familiar with the new editor and decide when the time is right for you to switch from ArtPro or PackEdge to ArtPro+.

**ArtPro+ currently uses the same software license as ArtPro/PowerLayout 14 on Mac and PackEdge/Plato 14 on Windows.** Only one license is required to run both applications on the same computer.